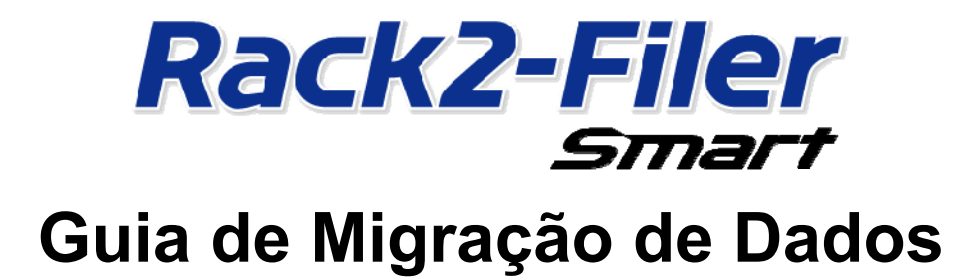

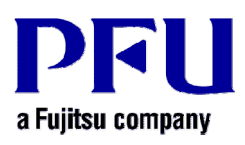

© PFU LIMITED 2013-2014

# **Introdução**

Este manual explica o procedimento para migração de dados armazenados em "Rack2-Filer" para "Rack2-Filer Smart". Para os termos e abreviações usados neste manual, consulte "Descrições Neste Manual" (Página 16).

# **Conteúdo**

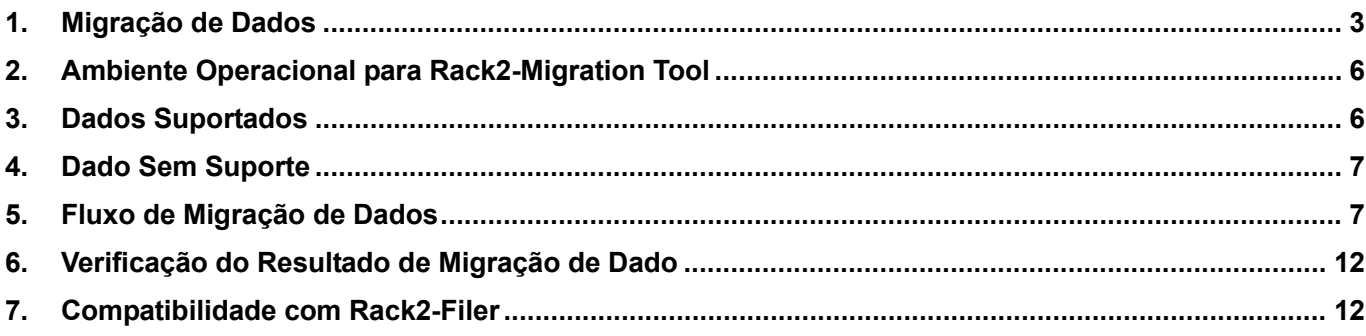

## <span id="page-2-1"></span><span id="page-2-0"></span>**1. Migração de Dados**

Usuários de Rack2-Filer podem usar os dados criados com Rack2-Filer para converte-lo ao formato de dados para Rack2-Filer Smart. Use "Rack2-Filer Smart - Migration Tool" para migração de dados. "Rack2-Filer Smart - Migration Tool" é referido como "Rack2-Migration Tool" daqui em diante. Migração de dados está descrito a seguir.

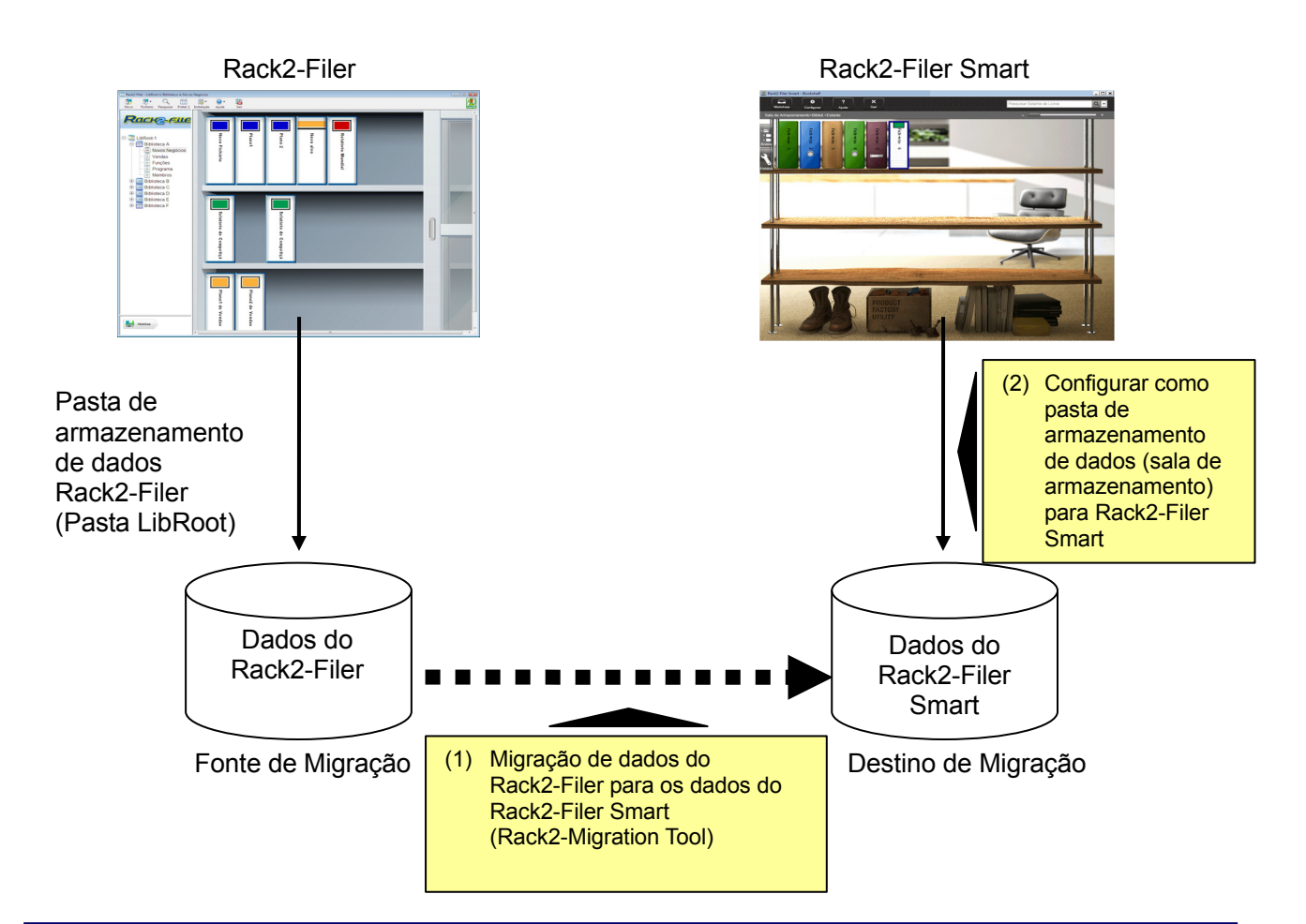

#### Dicas

- Rack2-Filer e Rack2-Filer Smart podem ser usados como instalados no mesmo PC ao mesmo tempo ou em diferentes PCs respectivamente.
- y Dados de Rack2-Filer (pasta de armazenamento de dados) é gerenciado para cada usuário de Windows. Os dados para cada usuário devem ser movidos separadamente.
- Usando Rack2-Migration Tool não exclui os dados de Rack2-Filer da fonte de migração.

Os modelos de migração de dados principais são os seguintes:

- **(1) Quando Rack2-Filer e Rack2-Filer Smart estão instalados no mesmo PC**
- **(2) Quando Rack2-Filer e Rack2-Filer Smart estão instalados em PCs diferentes.**
- **(3) Quando uma pasta compartilhada na rede é usada como pasta de armazenamento de dados para Rack2-Filer**

Uma vista geral de cada modelo é descrita nas seguintes seções.

### **(1) Quando Rack2-Filer e Rack2-Filer Smart estão instalados no mesmo PC**

Depois da migração de dados, configure a sala de armazenamento para Rack2-Filer Smart.

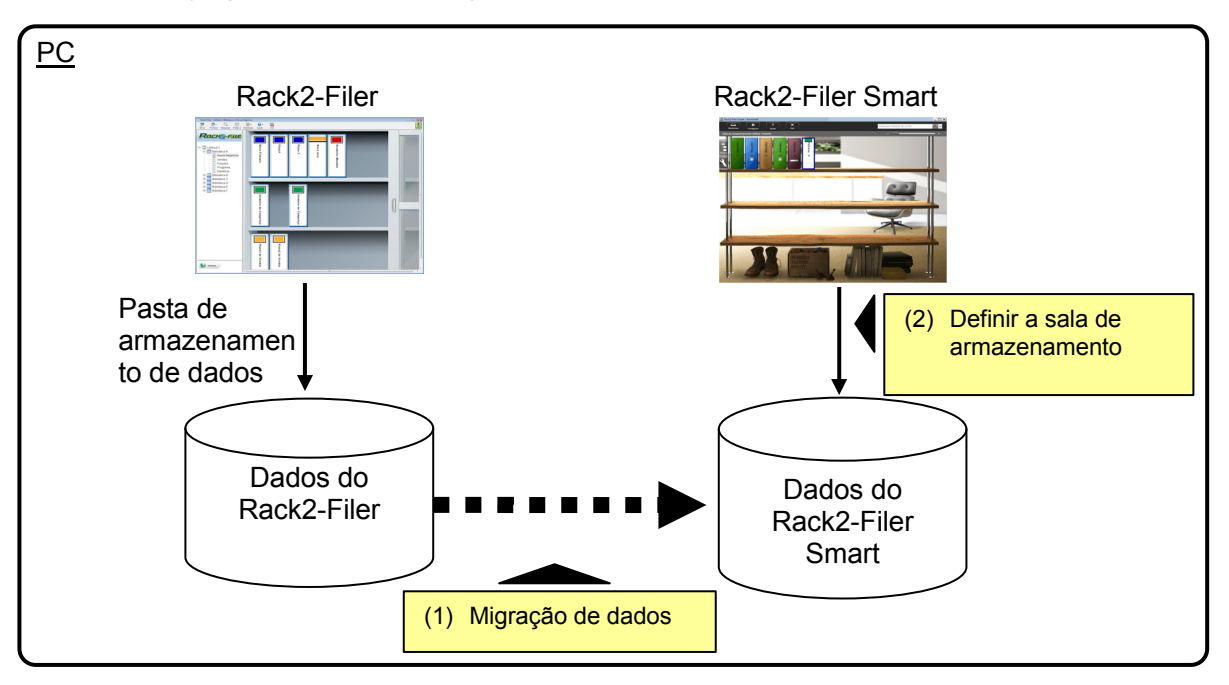

### **(2) Quando Rack2-Filer e Rack2-Filer Smart estão instalados em PCs diferentes.**

Usando um dispositivo de armazenamento externo tal como uma unidade flash USB, copie os dados do Rack2-Filer para o PC onde o Rack2-Filer Smart está instalado e em seguida migre os dados.

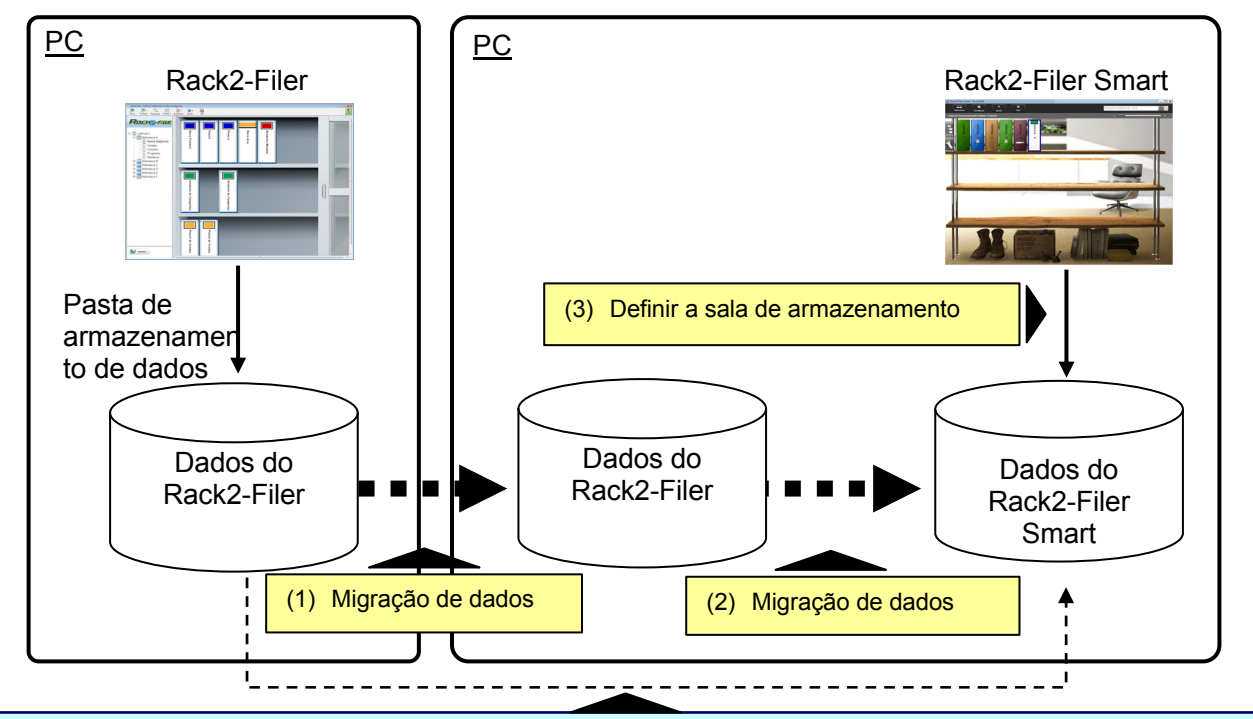

#### Dicas

Quando a pasta de armazenamento de dados para Rack2-Filer puder ser vista como uma pasta compartilhada a partir de um PC onde o Rack2-Filer Smart está instalado, também será possível migrar os dados diretamente sem copiar os dados.

### **(3) Quando uma pasta compartilhada na rede é usada como pasta de armazenamento de dados para Rack2-Filer**

Quando uma pasta compartilhada na rede estiver configurada como pasta de armazenamento de dados para Rack2-Filer, execute a migração de dados na pasta compartilhada e defina a a sala de armazenamento para Rack2-Filer Smart.

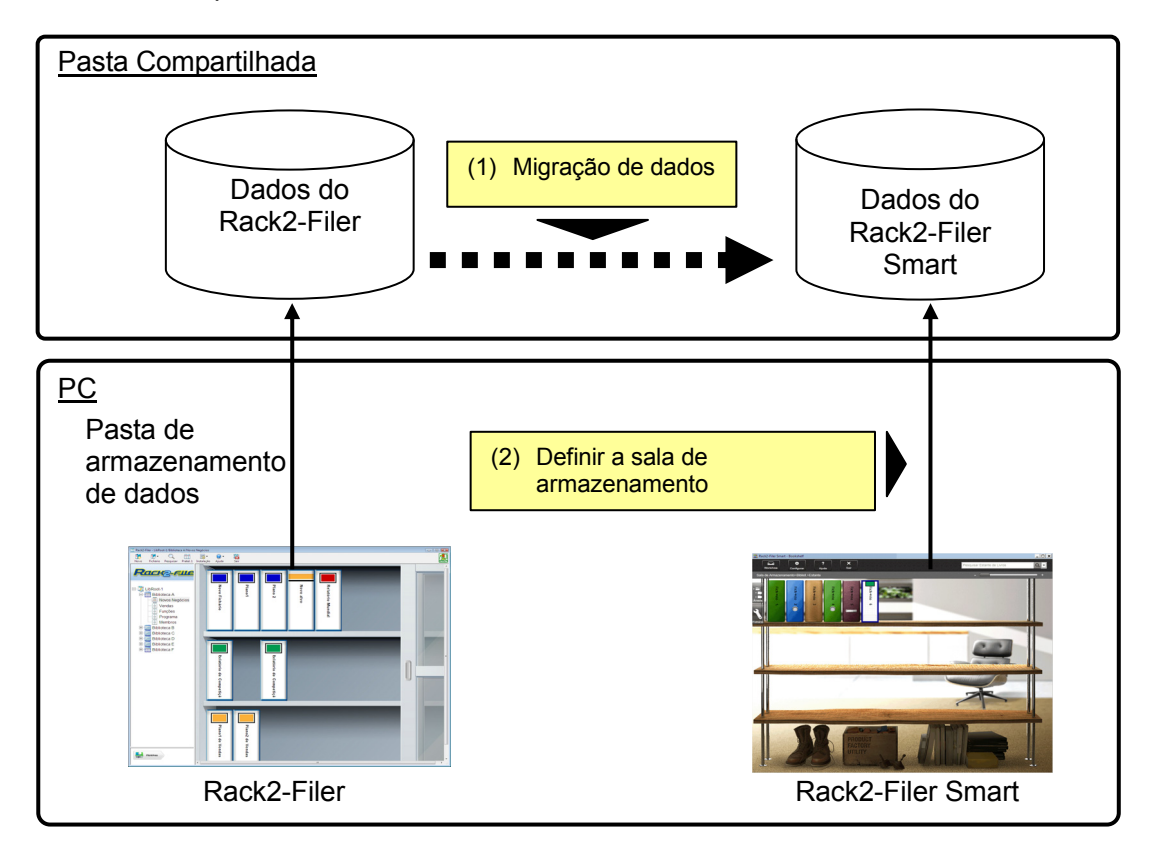

#### Atenção

Quando o dado do Rack2-Filer for compartilhado entre múltiplos usuários usando uma pasta compartilhada, todos os usuários devem sair do Rack2-Filer antes de iniciar a migração de dados.

# <span id="page-5-1"></span><span id="page-5-0"></span>**2. Ambiente Operacional para Rack2-Migration Tool**

O ambiente operacional para Rack2-Migration Tool é o seguinte:

- Windows 8.1 (32bit / 64bit)
- Windows 8 (32bit / 64bit)
- Windows 7 (SP1 ou superior) (32bit / 64bit)
- Windows Vista (SP2 ou superior) (32bit / 64bit)
- Windows XP (SP3 ou superior) (32bit)

### Atenção

- Quando Rack2-Filer Smart for instalado, Rack2-Migration Tool também será instalada.
- Rack2-Migration Tool executa como um aplicativo da área de trabalho no Windows 8 ou Windows 8.1.
- y Para migrar os dados de Rack2-Filer instalado no Windows 2000/Windows Me/Windows 98, copie os dados do Rack2-Filer para um PC onde o Rack2-Filer Smart está instalado e em seguida migre os dados usando Rack2-Migration Tool.

## <span id="page-5-2"></span>**3. Dados Suportados**

Os dados criados com as seguintes versões de Rack2-Filer podem ser migrados usando Rack2-Migration Tool:

(Algumas versões não existem dependendo das linguagens)

- Rack2-Filer V3.0 / V4.0 / V5.0
- Rack2-Filer Lite V4.0

Usando Rack2-Migration Tool permite a migração da biblioteca/gabinete/fichário do Rack2-Filer para o Rack2-Filer Smart. Dados podem ser migrados com base no fichário e é migrado para os seguintes tipos de páginas.

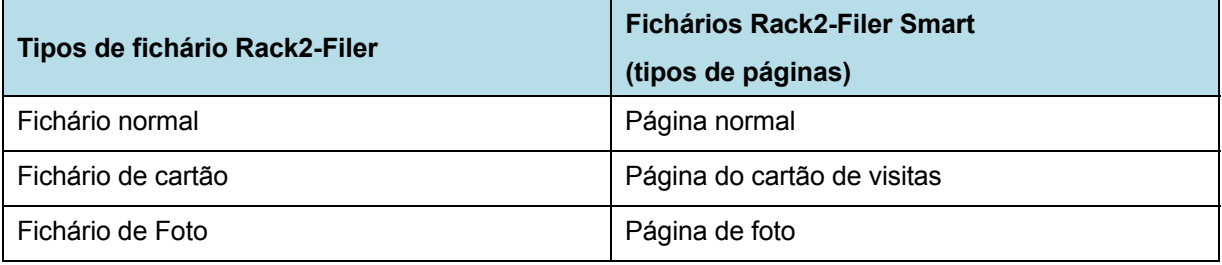

Atenção

Se os dados do arquivo de fonte vinculada podem ser acessados, o arquivo da fonte atual é importado. Do contrário, somente o dado da página é migrado.

## <span id="page-6-1"></span><span id="page-6-0"></span>**4. Dado Sem Suporte**

O dado seguinte não é migrado mesmo que Rack2-Migration Tool seja usada.

- Dado de WorkArea
- Opções
	- y Opções para a janela de Rack2-Filer: Informação da pasta LibRoot e configurações da ligação **ScanSnap**
	- Opções para o Viewer: Ambiente operacional para Viewer, velocidade de rotação, e outras configurações
	- y Opções para WorkArea: Local de armazenamento de dados de WorkArea
- Configurações do fichário: Formato do título e modelo de etiqueta da lombada
- y Informação do tipo de selo: Selo criado pela edição de selo

#### Atenção

Para migrar o dado da WorkArea, importe o dado para um fichário antes de iniciar a migração.

### <span id="page-6-2"></span>**5. Fluxo de Migração de Dados**

Fluxo de migração de dados é o seguinte:

- **(1) Preparação para Migração de Dados**
- **(2) Execução da Rack2-Migration Tool**
- **(3) Configurando a pasta de armazenamento de dados do Rack2-Filer Smart**

O procedimento para cada operação é descrito abaixo.

### **(1) Preparação para Migração de Dados**

Execute as seguintes operações antes de executar Rack2-Migration Tool:

- Verifique o local da pasta de armazenamento de dados para Rack2-Filer.
- Copie os dados na pasta de armazenamento de dados do Rack2-Filer para o PC com **Rack2-Filer Smart instalado (quando necessário).**
- Sair do Rack2-Filer.

Os detalhes de cada operação estão descritos abaixo.

- Verifique o local da pasta de armazenamento de dados para Rack2-Filer.
	- (1) Iniciar Rack2-Filer

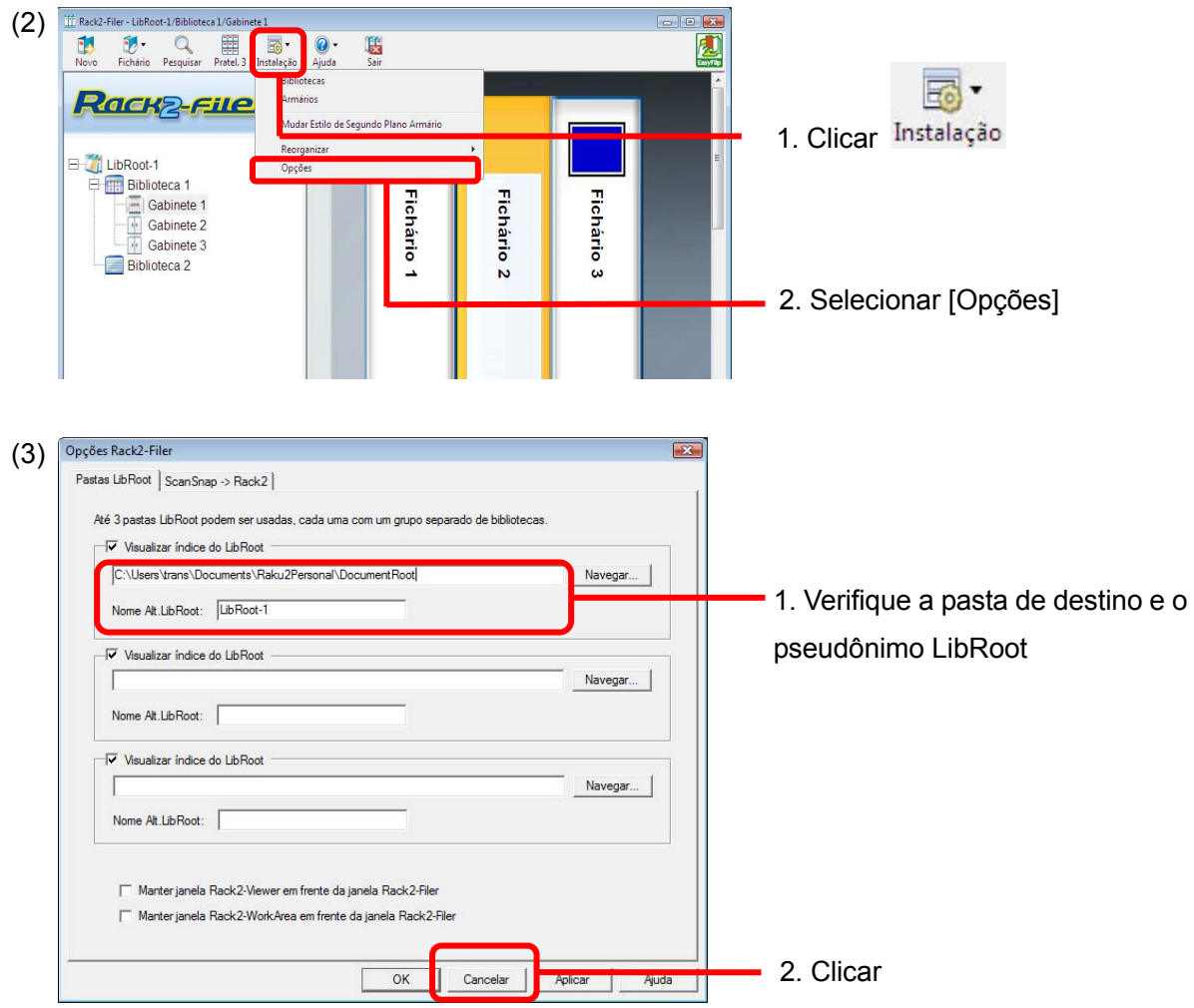

■ Copie os dados na pasta de armazenamento de dados do Rack2-Filer para o PC com **Rack2-Filer Smart instalado (quando necessário).** 

Para localizar o dado na unidade local quando Rack2-Filer e Rack2-Filer Smart estão instalados em PCs diferentes, copie a pasta de armazenamento de dados do Rack2-Filer para o PC onde Rack2-Filer Smart está instalado usando um dispositivo de armazenamento externo tal como unidade flash USB.

### ■ Sair do Rack2-Filer.

Sair dos seguintes aplicativos para Rack2-Filer:

- Janela Rack2-Filer
- Viewer
- WorkArea

### **(2) Execução da Rack2-Migration Tool**

Iniciar Rack2-Migration Tool e executar migração de dados.

(1) Iniciar Rack2-Migration Tool.

Clique o botão [inicial] e selecione [Todos os Programas]-[Rack2-Filer Smart]- [Data Migration Tool for Rack2-Filer].

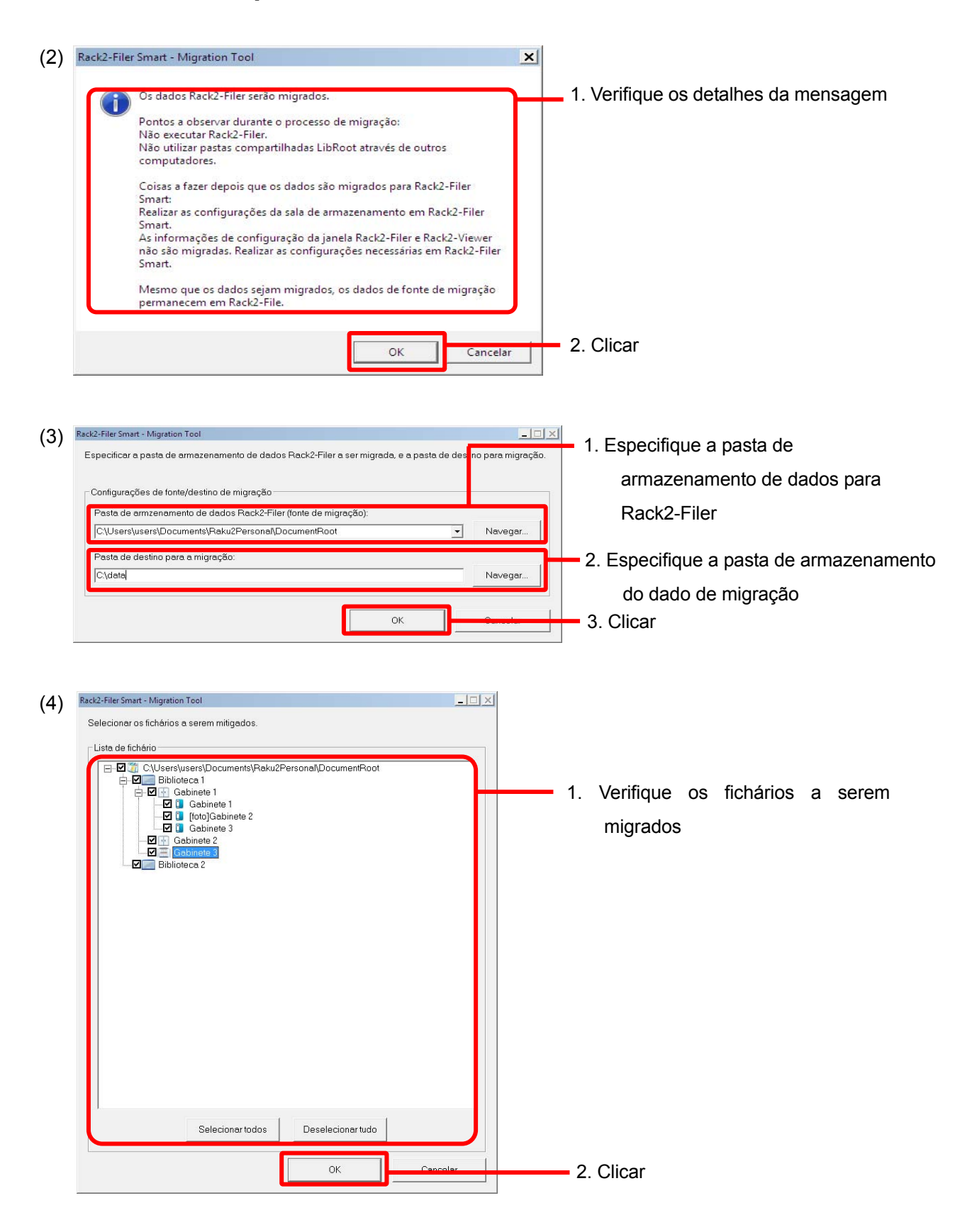

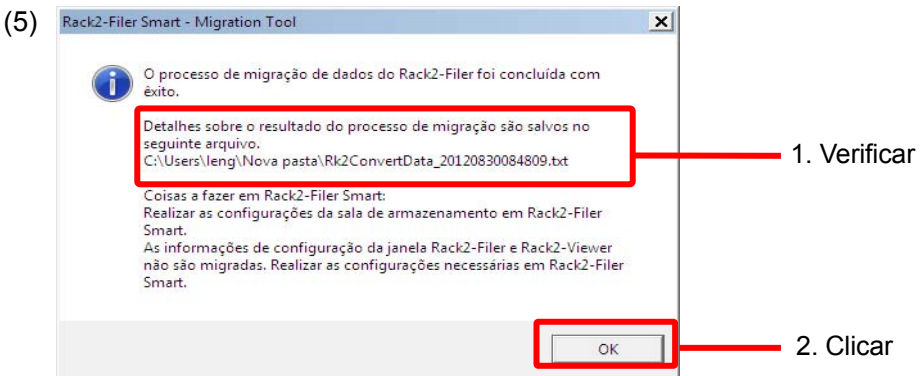

- **(3) Configurando a pasta de armazenamento de dados do Rack2-Filer Smart**  Defina a migração de dados como a sala de armazenamento para Rack2-Filer Smart.
	- (1) Iniciar Rack2-Filer Smart.

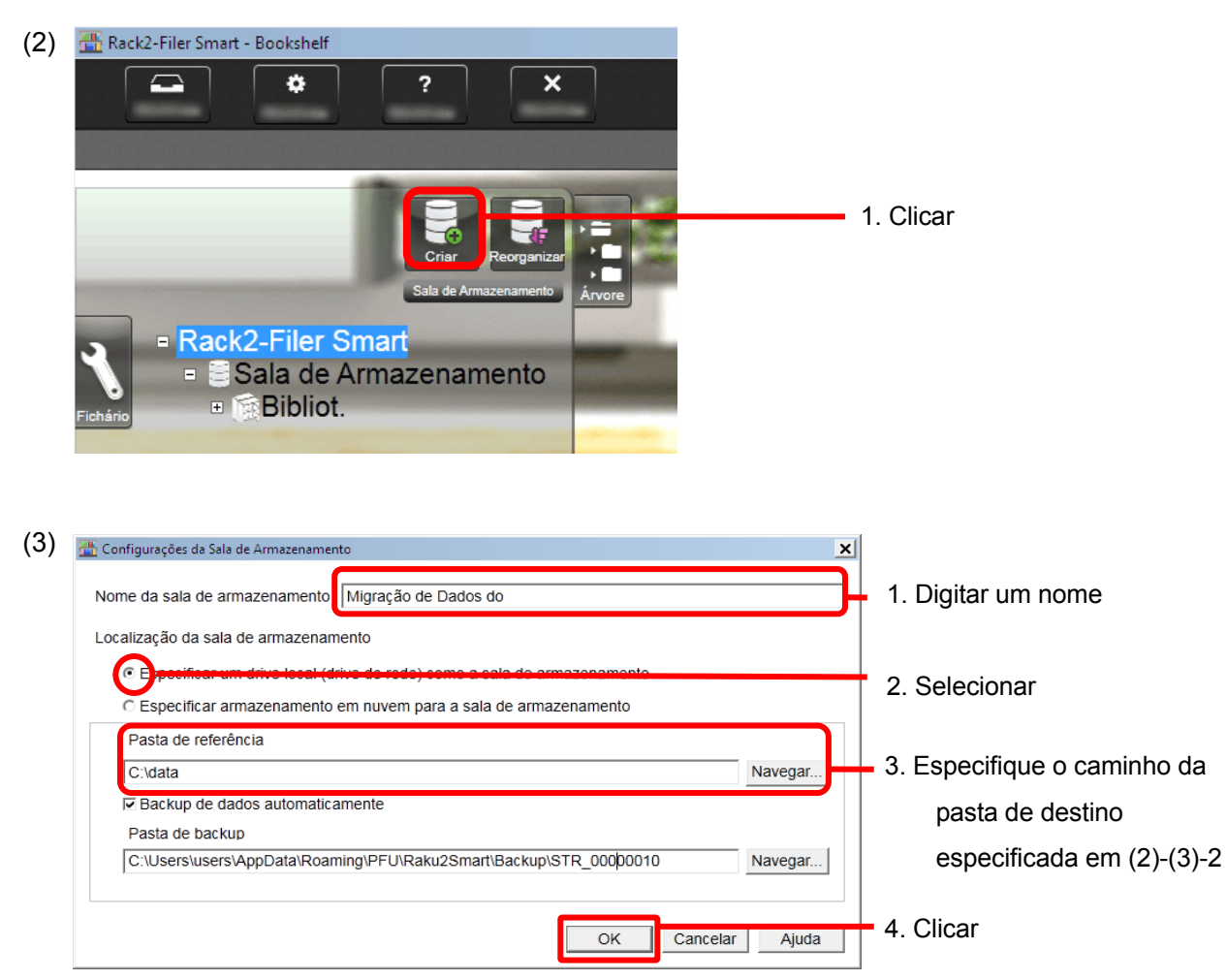

(4) O dado migrado é exibido. Abra o fichário migrado e verifique se o dado migrou corretamente.

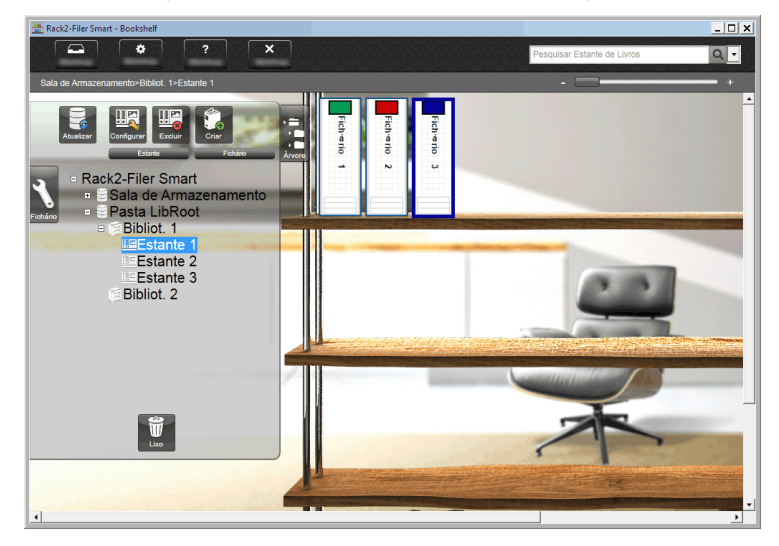

Isto completa a migração de dado.

Quando houverem múltiplas pastas de armazenamento de dado, execute o procedimento de migração para cada pasta a ser migrada.

# <span id="page-11-1"></span><span id="page-11-0"></span>**6. Verificação do Resultado de Migração de Dado**

O resultado da migração de dado é registrado no "arquivo de notificação do resultado de migração". O arquivo de notificação do resultado de migração é criado diretamente sob a pasta de destino com o nome "Rk2ConvertData\_(ano, mês, dia, hora, minuto e segundo do processo executado).txt".

A seguinte informação é registrada no arquivo de notificação do resultado de migração: O número de fichários selecionados/processados como o destino de migração e a causa e soluções para quaisquer erros de fichário/migração ocorridos. Verifique o conteúdo do arquivo e tome a ação apropriada como descrito.

# <span id="page-11-2"></span>**7. Compatibilidade com Rack2-Filer**

As funções proporcionadas pelo Rack2-Filer que não são suportadas pelo Rack2-Filer Smart V1.0 e também as funções substitutas são mostradas na seguinte tabela. Para detalhes sobre as especificações e funções do Rack2-Filer Smart, consulte a "Ajuda da Janela Rack2-Bookshelf" ou "Ajuda do Rack2-Viewer".

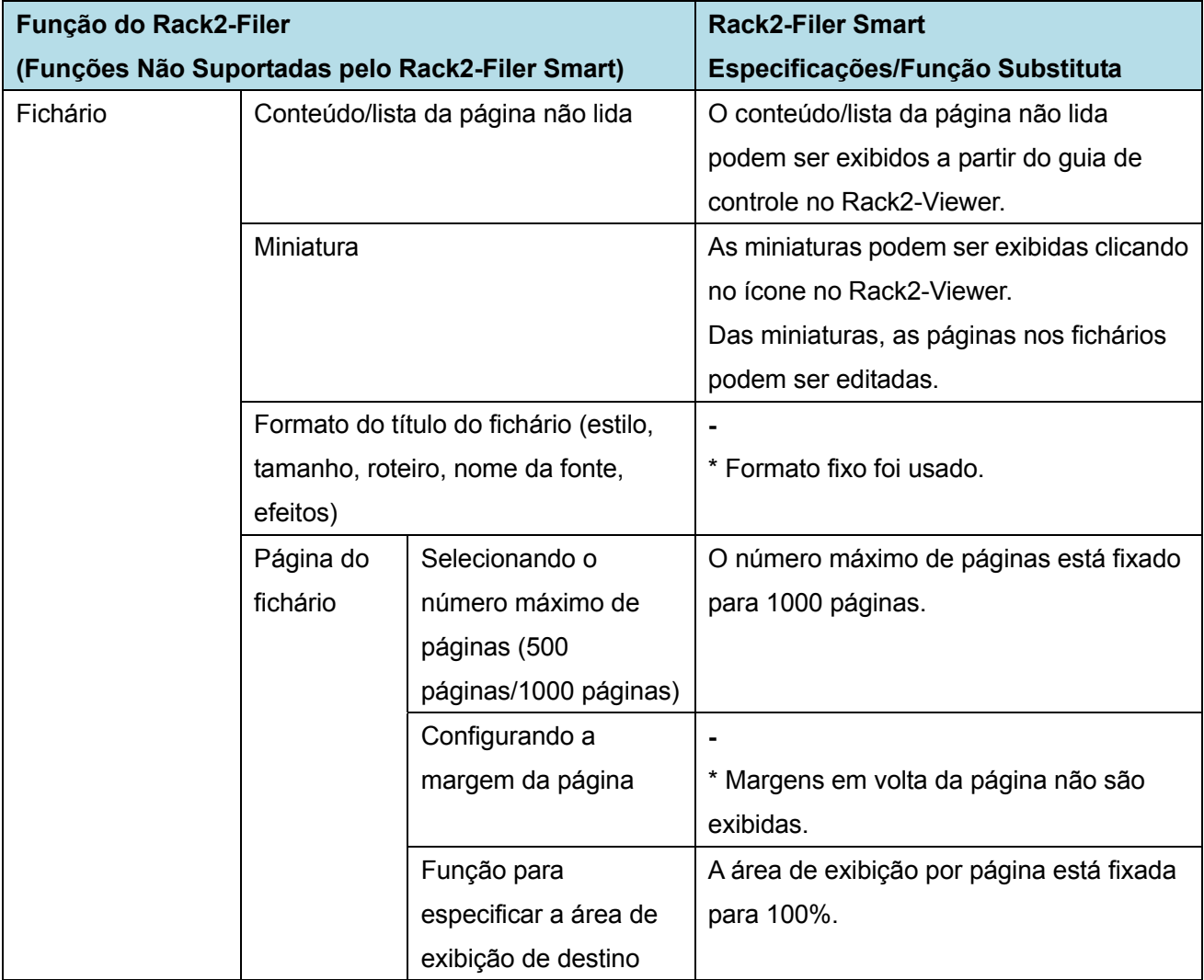

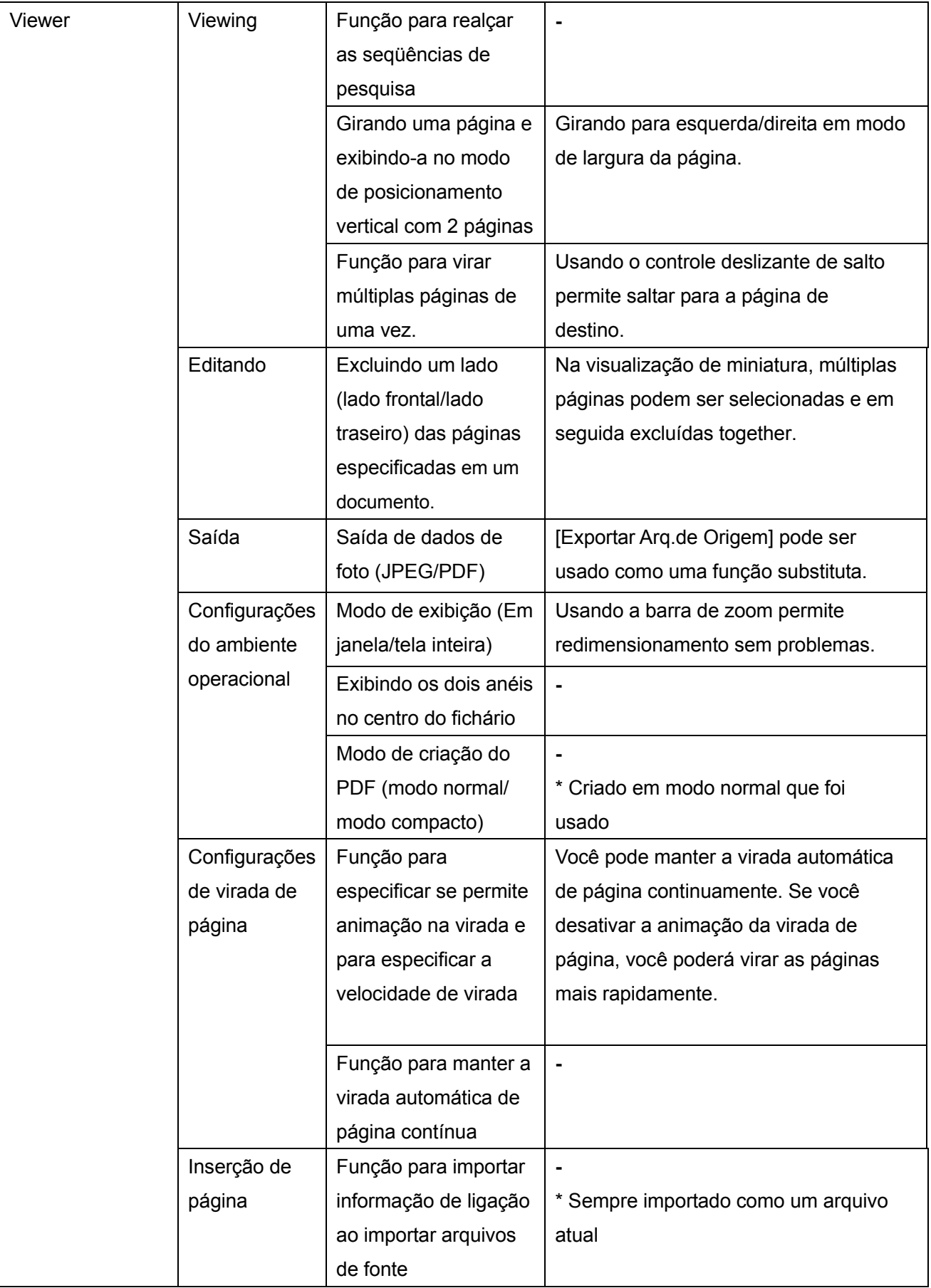

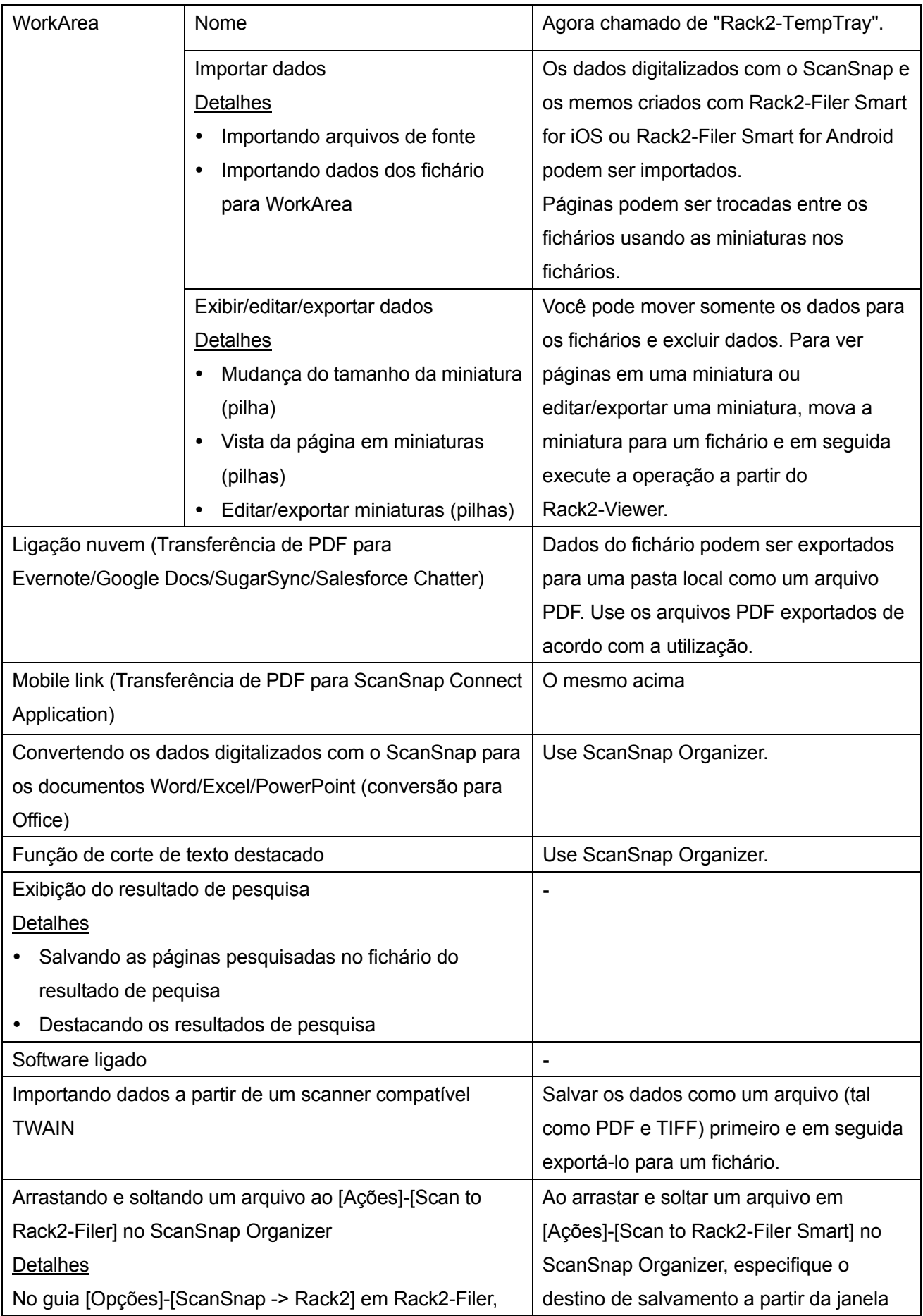

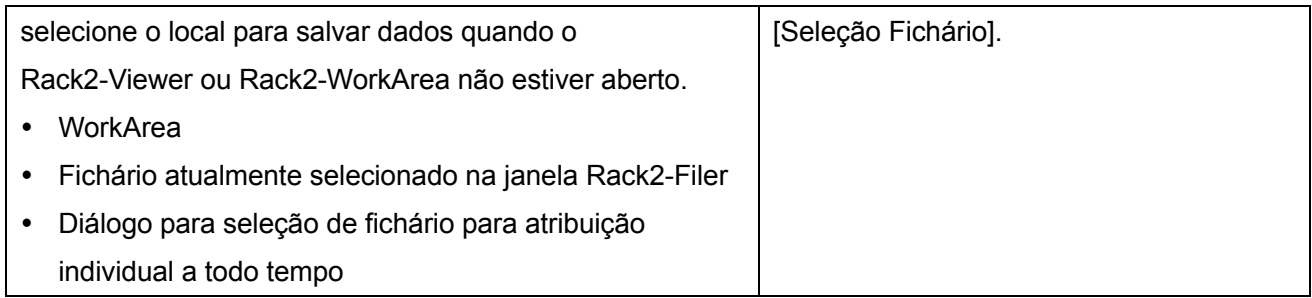

-: Nenhuma função substituta

# **Descrições Neste Manual Abreviações para Sistemas Operacionais**

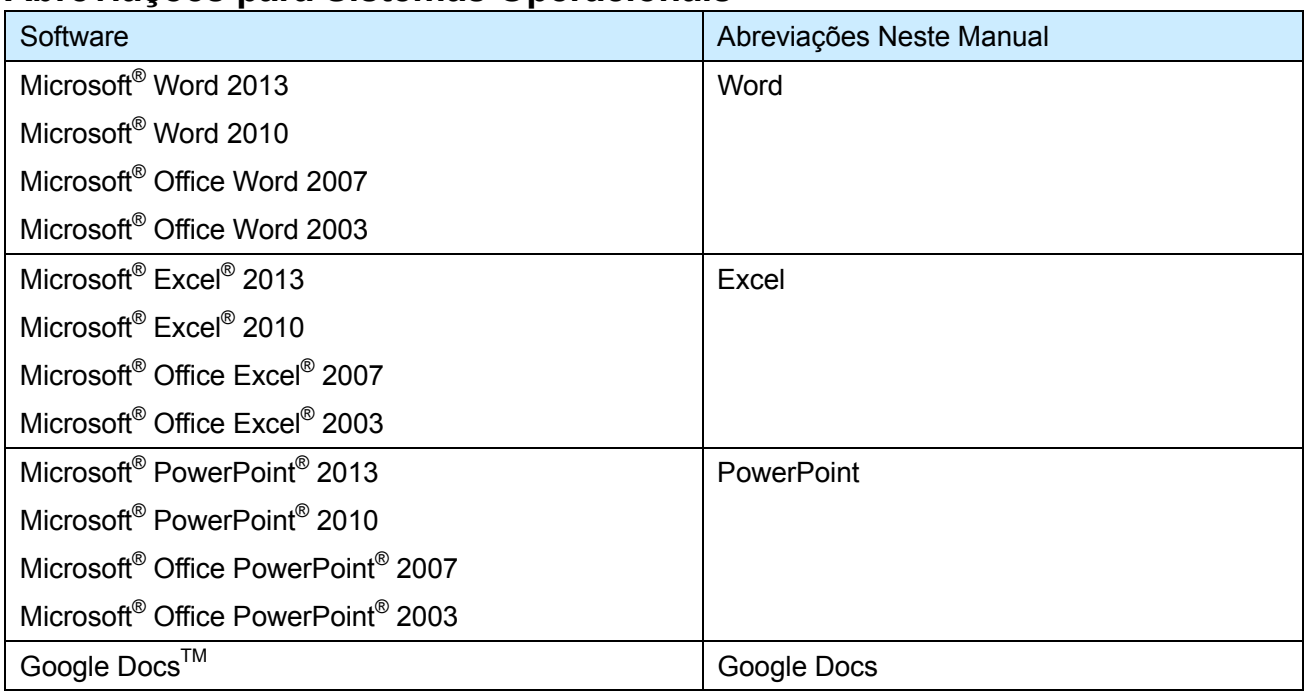

# **Abreviações para Sistemas Operacionais**

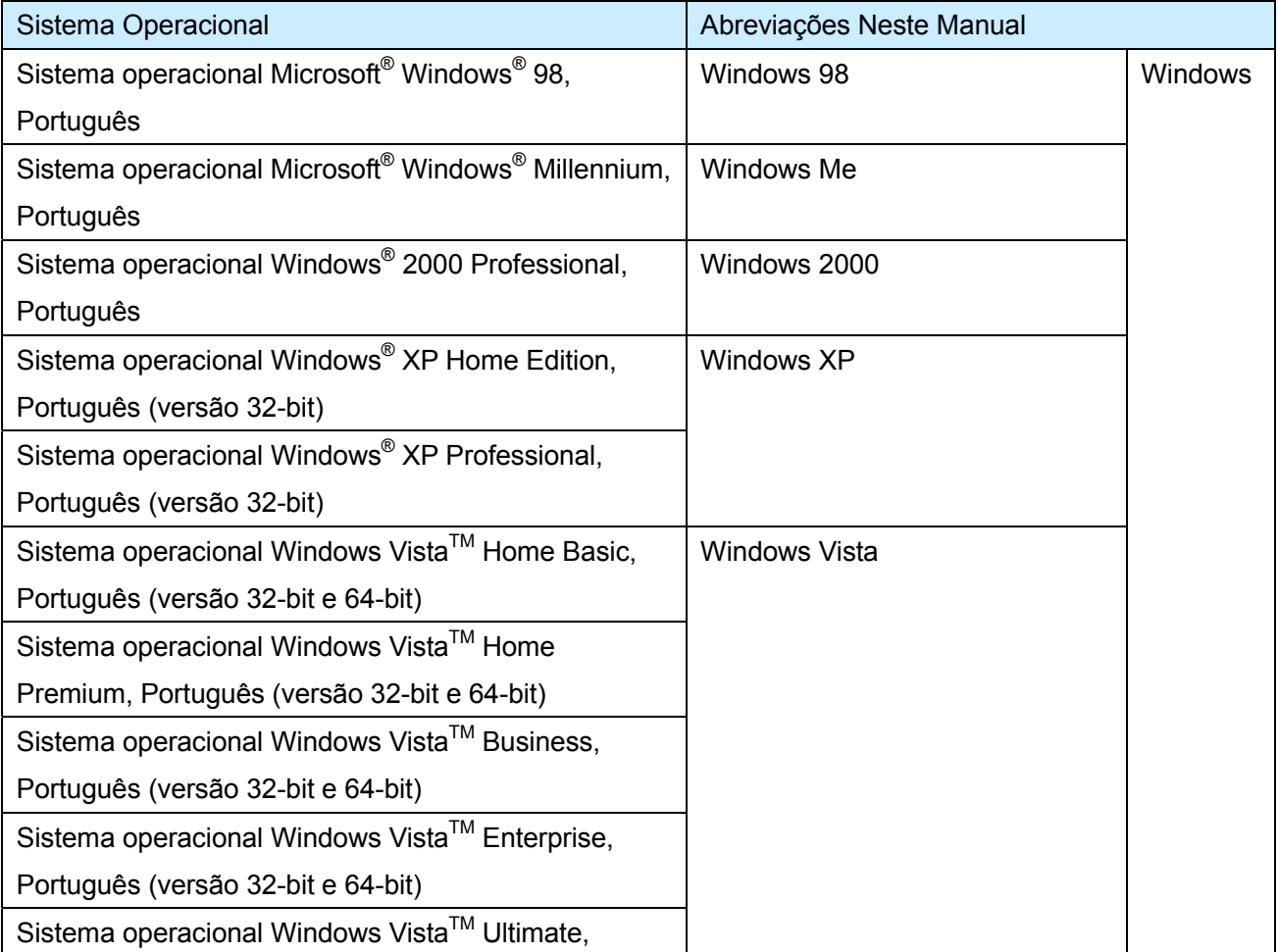

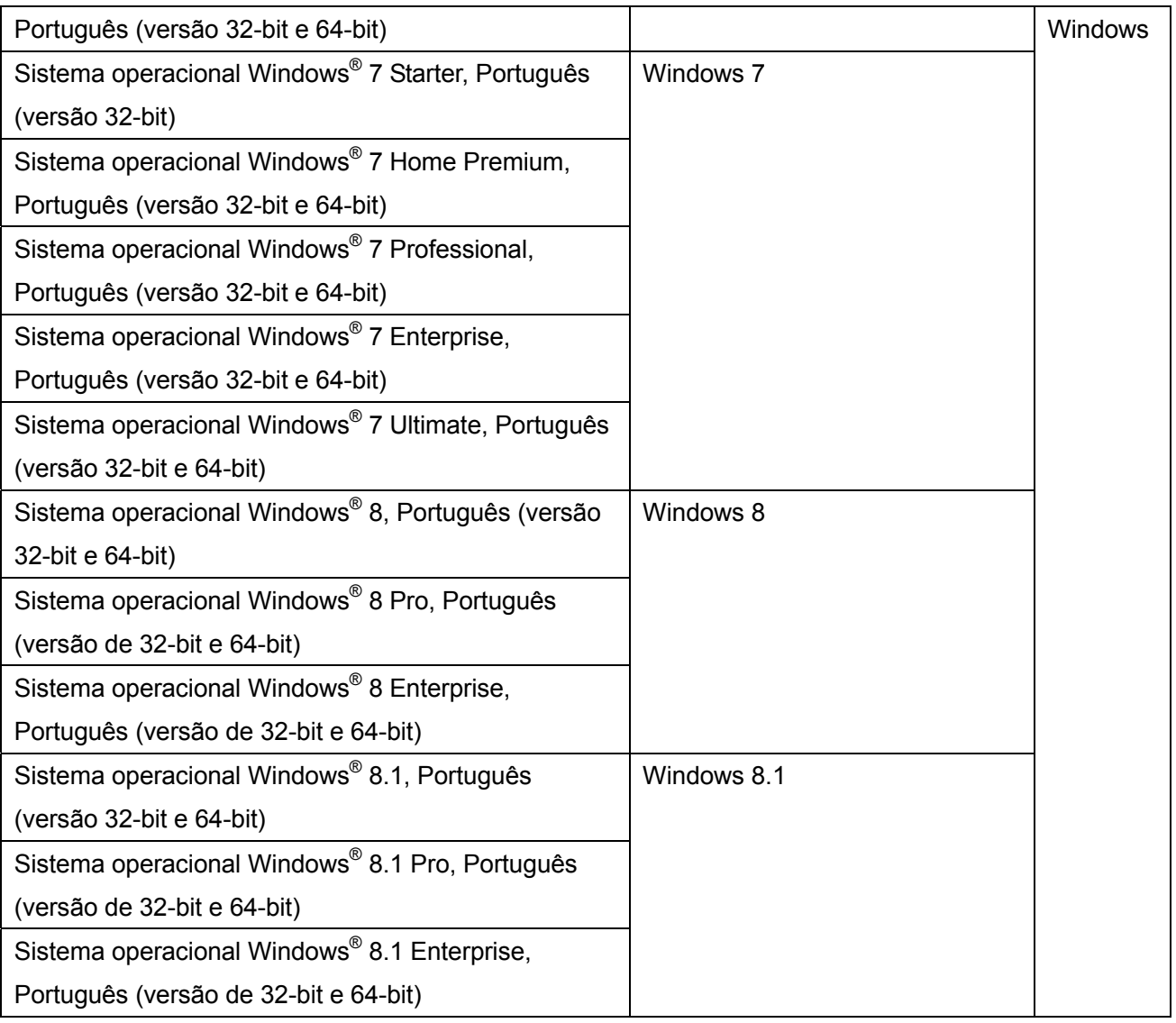

# **Exemplos de tela neste manual**

- · Windows e imagens de Windows 7 são usados para a descrição de operações neste manual.
- Windows e imagens de Rack2-Filer V5.0L60 são usados para a descrição de operações neste manual.

### **Marcas Comerciais**

- Microsoft, Windows, Windows Vista, Excel, e PowerPoint são marcas comerciais ou marcas registradas da Microsoft Corporation nos Estados Unidos e em outros países.
- Word é o produto da Microsoft Corporation nos Estados Unidos.
- Evernote é a marca comercial ou marca registrada da Evernote Corporation.
- y Google e Google Docs são marcas comerciais ou marcas registradas da Google Inc.
- SugarSync é a marca comercial ou marca registrada da SugarSync Inc.
- Salesforce e o logotipo Salesforce são marcas comerciais ou marcas registradas da salesforce.com, inc. nos Estados Unidos e outros países.
- ScanSnap e Rack2-Filer são marcas comerciais ou marcas registradas da PFU LIMITED no Japão.

• Outros nomes de companhias e produtos são marcas comerciais ou marcas registradas de seus respectivos proprietários.

### Guia de Migração de Dados do Rack2-Filer Smart

### P2WW-3050-03PTZ0

Data publicada Janeiro de 2014 Data de publica Terceira edição Publicado por PFU LIMITED

• Os conteúdos deste manual podem ser revisados sem prévio aviso.

• PFU LIMITED não assume nenhuma responsabilidade por danos aos direitos autorais de terceiras partes ou outros direitos que ocorram do uso de qualquer informação neste manual.

y Nenhuma parte deste manual poderá ser reproduzida em qualquer forma sem permissão prévia e por escrito da PFU LIMITED.